IBM FAStT Host Adapter

Installation and User's Guide

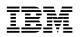

IBM FAStT Host Adapter

Installation and User's Guide

**Note:** Before using this information and the product it supports, be sure to read the general information under Appendix D, "Warranty information" on page 35 and Appendix E, "Notices" on page 47.

#### Fourth Edition (June 2002)

© Copyright International Business Machines Corporation 1998, 2002. All rights reserved. Note to U.S. Government Users — Documentation related to restricted rights — Use, duplication or disclosure is subject to restrictions set forth in GSA ADP Schedule Contract with IBM Corp.

# Contents

|                     | Safety Information                                                                                                    | v        |
|---------------------|----------------------------------------------------------------------------------------------------|----------|
|                     | About this book                                                                                                    | ix       |
| Part I. Hardware    | installation                                                                                                    | 1        |
|                     | Chapter 1. Hardware overview         What is Fibre Channel?         Fibre Channel adapter features                                                                                                    | 3        |
|                     | Chapter 2. Installing the adapter<br>Preinstallation procedures                                                                                                    | 5        |
|                     | Chapter 3. Troubleshooting         Hardware problems         System configuration problems         Fibre Channel problems                                                                                                    | 9<br>9   |
| Part II. Software i | installation                                                                                                    | 11       |
|                     | Chapter 4. Software overview                                                                                                    | 13       |
|                     | Installing Windows NT and Windows 2000         Adding the Windows NT driver         Adding the Windows 2000 driver         Updating the Windows NT device driver         Updating the Windows 2000 device driver         Chapter 6. Installing the Novell NetWare device driver |          |
|                     | NetWare device driver files and parameters                                                                                                    |          |
| Part III. Appendic  | es                                                                                                    | 21       |
|                     | Appendix A. Fast!UTIL       Fast!UTIL options                                                                                                    | 23<br>23 |
|                     | Appendix B. Adapter operating environment and specifications                                                                                                    | 31       |
|                     | Appendix C. Getting help and technical assistance           Before you call                                                                                                    | 33<br>33 |
|                     |                                                                                                    | 35<br>35 |

| IBM Statement of Limited Warranty | • | • |  | • | <br>• |  |  | • | • | <br> |  |  | • | 38 |
|-----------------------------------|---|---|--|---|-------|--|--|---|---|------|--|--|---|----|
| Appendix E. Notices               |   |   |  |   |       |  |  |   |   |      |  |  |   |    |
| Edition Notice                    |   |   |  |   |       |  |  |   |   |      |  |  |   |    |
| Electronic emission notices       |   |   |  |   |       |  |  |   |   |      |  |  |   |    |
| Index                             |   |   |  |   |       |  |  |   |   | <br> |  |  |   | 51 |

# **Safety Information**

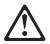

Before installing this product, read the Safety Information.

قبل تركيب هذا المنتج، يجب قراءة الملاحظات الأمنية

Antes de instalar este produto, leia as Informações de Segurança.

在安装本产品之前,请仔细阅读 Safety Information (安全信息)。

安裝本產品之前,請先閱讀「安全資訊」。

Prije instalacije ovog produkta obavezno pročitajte Sigurnosne Upute.

Před instalací tohoto produktu si přečtěte příručku bezpečnostních instrukcí.

Læs sikkerhedsforskrifterne, før du installerer dette produkt.

Lees voordat u dit product installeert eerst de veiligheidsvoorschriften.

Ennen kuin asennat tämän tuotteen, lue turvaohjeet kohdasta Safety Information.

Avant d'installer ce produit, lisez les consignes de sécurité.

Vor der Installation dieses Produkts die Sicherheitshinweise lesen.

Πριν εγκαταστήσετε το προϊόν αυτό, διαβάστε τις πληροφορίες ασφάλειας (safety information).

לפני שתתקינו מוצר זה, קראו את הוראות הבטיחות.

A termék telepítése előtt olvassa el a Biztonsági előírásokat!

Prima di installare questo prodotto, leggere le Informazioni sulla Sicurezza.

製品の設置の前に、安全情報をお読みください。

본 제품을 설치하기 전에 안전 정보를 읽으십시오.

Пред да се инсталира овој продукт, прочитајте информацијата за безбедност.

Les sikkerhetsinformasjonen (Safety Information) før du installerer dette produktet.

Przed zainstalowaniem tego produktu, należy zapoznać się z książką "Informacje dotyczące bezpieczeństwa" (Safety Information).

Antes de instalar este produto, leia as Informações sobre Segurança.

Перед установкой продукта прочтите инструкции по технике безопасности.

Pred inštaláciou tohto zariadenia si pečítaje Bezpečnostné predpisy.

Pred namestitvijo tega proizvoda preberite Varnostne informacije.

Antes de instalar este producto, lea la información de seguridad.

Läs säkerhetsinformationen innan du installerar den här produkten.

# 1 <u>A</u>

#### DANGER

Electrical current from power, telephone, and communication cables is hazardous.

To avoid a shock hazard:

- Do not connect or disconnect any cables or perform installation, maintenance, or reconfiguration of this product during an electrical storm.
- Connect all power cords to a properly wired and grounded electrical outlet.
- Connect to properly wired outlets any equipment that will be attached to this product.
- When possible, use one hand only to connect or disconnect signal cables.
- Never turn on any equipment when there is evidence of fire, water, or structural damage.
- Disconnect the attached power cords, telecommunications systems, networks, and modems before you open the device covers, unless instructed otherwise in the installation and configuration procedures.
- Connect and disconnect cables as described in the following table when installing, moving, or opening covers on this product or attached devices.

#### To Connect:

- 1. Turn everything OFF.
- 2. First, attach all cables to devices.
- 3. Attach signal cables to connectors.
- Attach power cords to outlet.
- 5. Turn device ON.

#### To Disconnect:

- 1. Turn everything OFF.
- 2. First, remove power cords from outlet.
- 3. Remove signal cables from connectors.
- 4. Remove all cables from devices.

# $\triangle$

#### CAUTION:

When laser products (such as CD-ROMs, DVD drives, fiber optic devices, or transmitters) are installed, note the following:

- Do not remove the covers. Removing the covers of the laser product could result in exposure to hazardous laser radiation. There are no serviceable parts inside the device.
- Use of controls or adjustments or performance of procedures other than those specified herein might result in hazardous radiation exposure.

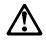

#### DANGER

Some laser products contain an embedded Class 3A or Class 3B laser diode. Note the following.

Laser radiation when open. Do not stare into the beam, do not view directly with optical instruments, and avoid direct exposure to the beam.

#### **Class 1 laser statement**

Class 1 Laser Product Laser Klasse 1 Laser Klass 1 Luokan 1 Laserlaite Appareil A Laser de Classe 1

IEC 825-1:1993 CENELEC EN 60 825

# About this book

This book provides instructions for installing and customizing the configuration of your IBM<sup>®</sup> FAStT Host Adapter and connected devices, and for installing and updating the device drivers. It also provides information on troubleshooting your IBM FAStT Host Adapter. To set up your IBM FAStT Host Adapter, see Chapter 2, "Installing the adapter" on page 5 for detailed information.

#### How this book is organized

This book is comprised of the following parts:

• Part I. Hardware installation

Chapter 1, "Hardware overview," describes the IBM FAStT Host Adapter. This chapter includes an overview of the IBM FAStT Host Adapter features.

Chapter 2, "Installing the adapter," contains the information and instructions needed to prepare and install the IBM FAStT Host Adapter.

Chapter 3, "Troubleshooting," covers the type of installation problems that can cause the IBM FAStT Host Adapter to function incorrectly.

• Part II. Software installation

Chapter 4, "Software overview," provides preinstallation information for installing the device drivers.

Chapter 5, "Installing the Windows NT and Windows 2000 device drivers," provides instructions for installing Microsoft<sup>®</sup> Windows NT<sup>®</sup> and Windows<sup>®</sup> 2000 device drivers.

Chapter 6, "Installing the Novell NetWare device driver," provides instructions for installing the NetWare device driver in a system that is running Novell NetWare.

• Part III. Appendices

Appendix A, "Fast!UTIL," provides detailed configuration information for users who want to customize the configuration of the IBM FAStT Host Adapter and connected devices.

Appendix B, "Adapter operating environment and specifications," contains the IBM FAStT Host Adapter operating environment and specification information.

Appendix C, "Getting help and technical assistance," provides information about getting help, service, technical assistance, or additional product information.

Appendix D, "Warranty information," provides information about product warranty service and support.

Appendix E, "Notices," contains product notices and trademarks.

# Notices used in this book

The caution and danger statements used in this book also appear in the multilingual *Safety Information* book that comes with the IBM FAStT Host Adapter. Each caution and danger statement is numbered for easy reference to the corresponding statements in the safety book.

The following types of notices and statements are used in this book:

- Note: These notices provide important tips, guidance, or advice.
- **Important:** These notices provide information or advice that might help you avoid inconvenient or problem situations.
- Attention: These notices indicate possible damage to programs, devices, or data. An attention notice is placed just before the instruction or situation in which damage could occur.
- **Caution:** These statements indicate situations that can be potentially hazardous to you. A caution statement is placed just before the description of a potentially hazardous procedure step or situation.
- **Danger:** These statements indicate situations that are potentially lethal or extremely hazardous to you. A danger statement is placed just before the description of a potentially lethal or extremely hazardous procedure step or situation.

# Part I. Hardware installation

| Chapter 1. Hardware overview         What is Fibre Channel?         Fibre Channel adapter features | 3 |
|----------------------------------------------------------------------------------------------------|---|
| Chapter 2. Installing the adapter                                                                  | 5 |
| Preinstallation procedures                                                                         | 5 |
| Handling static-sensitive devices                                                                  | 5 |
| What you need for the installation                                                                 | 5 |
| Adapter layouts                                                                                    | 6 |
| Installing the IBM FAStT Host Adapter                                                              | 6 |
| Chapter 3. Troubleshooting                                                                         | 9 |
| Hardware problems                                                                                  |   |
| System configuration problems                                                                      | 9 |
| Fibre Channel problems                                                                             | 9 |

# Chapter 1. Hardware overview

The IBM® FAStT Host Adapter is a high-performance, direct memory access (DMA), bus-master, host adapter designed for high-end systems. The function and performance are derived from the ISP2200A chip, making this FAStT Host Adapter a leading-edge host adapter.

The ISP2200A chip combines a powerful RISC processor, a Fibre Channel protocol manager (FPM) with gigabit transceivers, and a 64-bit peripheral component interconnect (PCI) local bus interface in a single-chip solution. The IBM FAStT Host Adapter supports all Fibre Channel (FC) peripheral devices that support private-loop direct attach (PLDA) and fabric-loop attach (FLA).

## What is Fibre Channel?

Fibre Channel technology is outlined in the *Information Systems - Fibre Channel Protocol for SCSI (small computer system interface - FCP)* standard, revision 12, 30 May 1995. Fibre Channel is a high-speed data transport technology used for mass storage and networking. The IBM FAStT Host Adapter connects:

- Mainframe computers
- · Super computers
- Workstations
- Storage devices
- Servers

Using a Fibre Channel arbitrated loop (FC-AL), 126 devices can be supported, compared to 15 devices with Ultra SCSI.

Fibre Channel supports data transfer rates of 100 MB per second, which is more than twice that of Ultra SCSI (40 MB per second). A multimode optical interface is used for distances up to 500 meters. With increased connectivity and performance, Fibre Channel is the technology preferred and used by system designers.

#### **Fibre Channel adapter features**

Fibre Channel adapter features include:

- Compliance with Third Generation Fibre Channel Physical and Signaling Interface 3 (PC-PH-3), revision 9.2
- Compliance with Fibre Channel Arbitrated Loop (FC-AL-2) standard
- Compliance with Intel<sup>®</sup> PCI version 2.2 specification
- · Compliance with U.S. and international safety and emissions standards
- Support for bus-master DMA
- Fast!UTIL basic input/output system (BIOS) utility program to customize the configuration parameters on the IBM FAStT Host Adapter and attached drives
- Supports Fibre Channel SCSI (FCP-SCSI) and internet protocol (IP) protocols
- Supports point-to-point fabric connection (F-PORT FABRIC LOGIN)
- Supports Fibre Channel service (Classes 2 and 3)

- 32 bit or 64 bit, 66 or 33 MHz operation
- Simultaneous mixed-peripheral configurations and startable device support for Fibre Channel devices that meet the following standards:
  - Fibre Channel Private Loop Direct Attach Technical Report (FC-PLDA) revision 1.10, 17 February 1997
  - Fibre Channel Fabric Loop Attachment Technical Report (FC-FLA) revision 2.1, 12 July 1997

# Chapter 2. Installing the adapter

This chapter contains instructions for preparing and installing the IBM FAStT Host Adapter.

#### **Preinstallation procedures**

#### Before you begin

- · Read "Handling static-sensitive devices."
- Read "What you need for the installation."

## Handling static-sensitive devices

**Attention:** Static electricity can damage electronic devices and your system. To avoid damage, keep static-sensitive devices in their static-protective package until you are ready to install them.

To reduce the possibility of electrostatic discharge, observe the following precautions:

- Limit your movement. Movement can cause static electricity to build up around you.
- Handle the device carefully, holding it by its edges or its frame.
- Do not touch solder joints, pins, or exposed printed circuitry.
- Do not leave the device where others can handle and possibly damage the device.
- While the device is still in its static-protective package, touch it to an unpainted metal part of the system unit for at least two seconds. (This drains static electricity from the package and from your body.)
- Remove the device from its package and install it directly into your system unit without setting it down. If it is necessary to set the device down, place it in its static-protective package. Do not place the device on your system unit cover or on a metal table.
- Take additional care when handling devices during cold weather because heating reduces indoor humidity and increases static electricity.

## What you need for the installation

To install the IBM FAStT Host Adapter in your server, you need an optical, multimode cable with an SC-style duplex connector.

# **Adapter layouts**

The following figure identifies the adapter components referred to in this chapter.

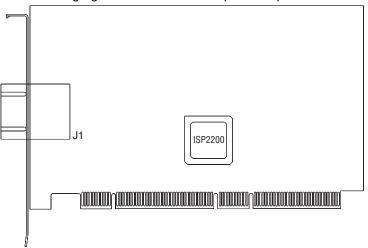

## Installing the IBM FAStT Host Adapter

Before you begin the installation, write down the serial number of the IBM FAStT Host Adapter. In the event that the nonvolatile random access memory (NVRAM) is damaged, the system will prompt you for the IBM FAStT Host Adapter serial number.

Attention: To avoid damage to your fiber-optic cables, follow these guidelines:

- Do not route the cable along a folding cable-management arm.
- When attaching fiber-optic cables to a device on slide rails, leave enough slack in the cables so that they do not bend to a radius smaller than 76 mm (3 in.) when extended or become pinched when retracted.
- Route the cable away from places where it can snag on other devices in the rack.
- Do not over tighten the cable straps or bend the cables to a radius smaller than 76 mm (3 in.).
- Do not put excess weight on the cable at the connection point and be sure that the cable is well supported.

Follow these steps to install the IBM FAStT Host Adapter in your server:

- 1. Check the system board and make any configuration changes needed to accommodate the IBM FAStT Host Adapter.
- 2. Turn off the peripheral devices, then the server.
- 3. Disconnect the power cords.
- 4. Remove the server cover.
- 5. Remove the slot cover.
- 6. Choose any PCI bus slot that supports 32 or 64-bit adapters. You can install the adapter in a 64-bit PCI slot if one is available. If a 64-bit slot is not available, then you can use a 32-bit PCI slot.
- 7. Align the adapter with the expansion slot. Carefully press the adapter into the slot until it is fully seated.

- 8. Secure the adapter in place.
- 9. Connect one end of the fiber-optic cable from the device to the J1 connector on the adapter.
- 10. Carefully install and secure the server cover.
- 11. Connect the power cables.
- 12. Turn on all external Fibre Channel devices; then, turn on the server. The following information displays:

QLogic Corporation QLA2xxx PCI Fibre Channel ROM BIOS Version X.XX Copyright (C) QLogic Corporation 1998 All rights reserved. www.qlc.com

Press <Alt+Q> for Fast!UTIL

BIOS for Adapter X is disabled.

ROM BIOS not installed.

To display the Fibre Channel devices, press Alt+Q; then, use the utility program. See Appendix A, "Fast!UTIL" on page 23 for detailed utility information.

See "Part II. Software installation" on page 11 for detailed instructions on how to install the device drivers.

If the information displayed is not correct and you have checked the adapter configuration, see Chapter 3, "Troubleshooting" on page 9 for troubleshooting information.

# Chapter 3. Troubleshooting

There are three types of installation problems that might cause your adapter to function incorrectly.

- Hardware problems
- System configuration problems
- Fibre Channel (FC) problems

If you are having problems, use the following information to help you determine the cause of the problem and the action to take.

#### Hardware problems

The following is a list to help you determine if your installation problem is caused by the hardware:

- Verify that all adapters are installed securely.
- Verify that all cables are attached securely to the correct connectors. Be sure that the Fibre Channel connectors that attach from the J1 connector on the adapter to the device are connected securely.
- Verify that the adapter is installed correctly and fully seated in the expansion slot. Check for interference due to nonstandard PCI connectors.
- Verify that all peripheral devices are turned on. See "Scan Fibre Channel devices" on page 28 for information about displaying attached devices.

## System configuration problems

To find out if your installation problem was caused by the system configuration, check your system board to ensure that it is configured properly (see "Installing the IBM FAStT Host Adapter" on page 6).

### **Fibre Channel problems**

To determine if your installation problem is caused by the Fibre Channel, verify that all of the Fibre Channel devices were turned on before you turned on the server. Also, ensure that all cables are connected properly.

# Part II. Software installation

| Chapter 4. Software overview                                         | 13 |
|----------------------------------------------------------------------|----|
| Chapter 5. Installing the Windows NT and Windows 2000 device drivers | 15 |
| Installing Windows NT and Windows 2000                               | 16 |
| Adding the Windows NT driver                                         | 16 |
| Adding the Windows 2000 driver                                       | 17 |
| Updating the Windows NT device driver                                | 17 |
| Updating the Windows 2000 device driver                              | 18 |
| Chapter 6. Installing the Novell NetWare device driver               | 19 |
| NetWare device driver files and parameters                           | 19 |
| Installing the NetWare 5.1 device driver                             | 19 |

# Chapter 4. Software overview

After installing your IBM FAStT Host Adapter, you are ready to install the device drivers for the adapter.

The device drivers for the following supported operating systems are provided with your IBM FAStT Host Adapter:

- Windows 2000
- Windows NT Version 4.0
- Novell NetWare Version 5.1

**Note:** The latest versions of the device drivers, utilities, and documentation are available at http://www.ibm.com/pc/support/.

— Before you begin -

- Create driver diskettes by copying the image you need from the *IBM FAStT Host Adapter Support* CD for the following:
  - FAStT Host Adapter for Windows 2000
  - FAStT Host Adapter for Windows NT 4.0
  - FAStT Host Adapter for NetWare 5.1
  - **Note:** You will be prompted for the driver diskettes during the operating system installation process.
- Read through the software installation chapters to determine which device driver you want to install.

Use the following steps if you need to create driver diskettes to support the installation of Novell NetWare version 5.1, Microsoft Windows NT 4.0, or Windows 2000:

- 1. Insert the IBM FAStT Host Adapter Support CD into the CD-ROM drive.
- 2. To create the IBM FAStT Host Adapter device driver diskette:
  - For Windows NT 4, at the command prompt, type:

d:\tools\dsk4w32 d:\images\nt4\nt4\_7040404.img a:

- Where *d* is the CD-ROM drive and *a* is the diskette drive.
- For Windows 2000, at the command prompt, type:

d:\tools\dsk4w32 d:\images\w2k\w2k\_7040302.img a:

- Where d is the CD-ROM drive and a is the diskette drive.
- For NetWare 5.1, at the command prompt, type:

d:\tools\dsk4w32 d:\images\nw51\nw51\_550v.img a:

Where *d* is the CD-ROM drive and *a* is the diskette drive.

- 3. Press Enter.
- 4. Remove the diskette from the diskette drive and label the diskette appropriately.
- 5. Remove the IBM FAStT Host Adapter Support CD from the CD-ROM drive.

# Chapter 5. Installing the Windows NT and Windows 2000 device drivers

This section provides instructions for installing the Windows NT and Windows 2000 device drivers under the following operating system conditions:

- · Initial installation of the operating system and the device driver
- · Installation of the device driver in a previously installed operating system
- Installing an updated device driver in a previously installed operating system that has an older version of the device driver

The following files are provided on the IBM FAStT Host Adapter driver diskette that you created in Chapter 4 for the Windows NT device driver installation.

- TXTSETUP.OEM: Driver installation script for initial Windows NT text setup
- QLOGIC: Identification file for Windows NT setup program
- \NT\OEMSETUP.INF: Driver installation script for the Windows NT setup program
- \NT\QL2200.SYS: Windows NT 4.0 device driver
- \NT\README.TXT: Helpful hints about the Windows NT device driver
- \NT\RELEASE.TXT: History of release fixes

The following files are provided on the IBM FAStT Host Adapter driver diskette that you created in Chapter 4 for the Windows 2000 device driver installation.

- TXTSETUP.OEM: Driver installation script for initial Windows 2000 text setup
- QLOGIC: Identification file for Windows 2000 setup program
- \WK2\OEMSETUP.INF: Driver installation script for the Windows 2000 setup program
- \WK2\QL2200.SYS: Windows 2000 device driver
- \WK2\README.TXT: Helpful hints about the Windows 2000 device driver
- \WK2\RELEASE.TXT: History of release fixes

## **Installing Windows NT and Windows 2000**

Perform the following steps to install Windows NT 4.0 or Windows 2000 on the drive that is attached to the IBM FAStT Host Adapter.

- Insert the Windows NT or Windows 2000 setup diskette or insert the Windows NT or Windows 2000 installation CD into the CD-ROM drive.
- After the standard devices have been detected and configured, use the S
  option to Specify Additional Device.
- 3. Select Other; then, press Enter.
- 4. Insert the FAStT Host Adapter device driver diskette that you created in Chapter 4; then, press Enter.
- 5. Select QLogic QLA2200; then, press Enter.
- 6. Select the standard installation procedure.

#### Adding the Windows NT driver

Perform the following steps to add the Windows NT device driver to a previously installed Windows NT 4.0 system.

- 1. On your desktop, click My Computer → Control Panel → SCSI Adapters.
- 2. Click the Drivers tab and click Add.
- 3. Select QLogic from the list of manufacturers and click Have Disk.
- 4. Insert the IBM FAStT Host Adapter driver diskette you created for Windows NT. At the prompt type:

a:\nt

where *a* is the diskette drive letter. Click **OK**.

5. If you are installing the drivers from a CD-ROM, at the prompt type:

z:\NT4\2200\NT

where z is the CD-ROM drive letter.

- 6. Select IBM Netfinity QLA2200 PCI Fibre Channel Adapter and click OK.
- 7. Click **Yes** to restart your server so the driver settings can take effect now or click **No** to restart your system at a later time.

## Adding the Windows 2000 driver

Perform the following steps to add the Windows 2000 device driver to a previously installed Windows 2000 system.

- 1. After you install the IBM FAStT Host Adapter, restart the system. The system searches for the newly installed device. If the system finds the new device, it indicates that the device has been detected.
- If prompted to insert the device driver diskette, insert the IBM FAStT Host Adapter device driver for Windows 2000 diskette that you created in Chapter 4. When prompted, follow the instructions.

If you want to update a previously installed version of the device driver, follow the procedures in "Updating the Windows 2000 device driver" on page 18.

## Updating the Windows NT device driver

Perform the following steps if you want to replace an existing Windows NT device driver with an updated version.

- 1. Open a DOS command prompt.
- Change the current directory to the Windows NT device driver directory. For example, type:

CD \WINNT\SYSTEM32\DRIVERS

3. Make a backup copy of the old device driver. You can copy the file into the same directory with a .SAV extension, indicating that it is the saved file. For example, type:

copy QL2200.SYS QL2200.SAV

- 4. Insert the IBM FAStT Host Adapter device driver for Windows NT diskette that you created in Chapter 4 into your diskette drive.
- 5. Copy the new device driver over the old device driver. For example, type:

copy a:\NT\QL2200.SYS

Where *a* is the diskette drive letter.

6. If you are installing drivers from the CD-ROM, type:

copy z:\NT4\2200\NT\QL2200.sys

Where z is the CD-ROM drive letter.

- 7. Remove the IBM FAStT device drivers for Windows NT diskette or the *IBM FAStT Host Adapter Support* CD.
- 8. Restart your system to install the device driver.

# Updating the Windows 2000 device driver

Perform the following steps if you want to replace the existing Windows 2000 device driver with an updated version.

- 1. Click Start → Settings → System → Hardware → Device Manager → SCSI and RAID Controllers
- 2. Select the QLogic adapter you want to update.
- 3. Click on the adapter and select Properties.
- 4. Select the Driver tab.
- 5. Click the **Update driver** button and follow the instructions that display in the window.

# Chapter 6. Installing the Novell NetWare device driver

This section provides instructions for installing the NetWare device driver in an installed Novell NetWare system.

#### NetWare device driver files and parameters

The following files are provided on the IBM FAStT Host Adapter device drivers diskette that you created in Chapter 4 for the NetWare 5.1 device driver installation:

- NETWARE\QL2200.HAM: Driver for NetWare 5.1
- NETWARE\QL2200.DDI: Installation information file for QL2200.HAM driver
- README.TXT: Helpful hints about the device driver and setting options for NetWare 5.1
- RELEASE.TXT: History of release fixes

Be sure to review the README.TXT file for both new and changed information.

To customize the interface between the device driver and Novell NetWare, load the QL2200.HAM device driver with the following parameters.

| Parameter | Description                                                                                                    |
|-----------|----------------------------------------------------------------------------------------------------|
| SLOT      | Provides support for multiple IBM FAStT Host Adapters and installs<br>the device driver for each adapter individually. This parameter is<br>mandatory if you have more than one adapter. |
| /LUN      | Enables support for multiple LUN (logical unit number) devices.<br>This parameter is optional.                                                                                           |

## Installing the NetWare 5.1 device driver

The QL2200.HAM device driver might not be compatible with NetWare versions earlier than 5.1.

**Note:** You can enter the LOAD command lines in your NetWare STARTUP.NCF file to install the driver automatically when your system starts.

Perform the following steps to install the NetWare 5.1 device driver in a previously installed NetWare system.

- 1. Insert the IBM FAStT Host Adapter device drivers for NetWare diskette that you created in Chapter 4 in the diskette drive.
- Copy the QL2200.HAM device driver file from the diskette to the server root directory. For example, type:

copy a:\NETWARE\QL2200.HAM c:\NWSERVER\

Where *a* is the diskette drive letter and *c* is the root directory.

3. If you are installing the driver from a CD-ROM, type:

copy z:\NW51\2200\NETWARE\QL2200.HAM c:\NWSERVER\

Where *z* is the CD-ROM drive letter and *c* is the root directory.

4. Install the device driver at the NetWare server prompt (:) by typing the LOAD command with the SLOT parameter.

The following LOAD example works for a default (factory setting) QL2200/2200F adapter.

LOAD QL2200.HAM SLOT=X

Replace the X in the load line example with the slot identification number of the slot in which the adapter is installed.

5. If you are attaching multiple LUN devices, such as tape changers, add the /LUN switch to the LOAD line. For example, type:

LOAD QL2200.HAM SLOT=X /LUN

# Part III. Appendices

| Appendix A. Fast!UTIL                                                | 23       |
|----------------------------------------------------------------------|----------|
| Fast!UTIL options                                                    | 23       |
|                                                                      | 23       |
|                                                                      | 23       |
| 1 5                                                                  | 24       |
|                                                                      | 24       |
|                                                                      | دم<br>24 |
|                                                                      |          |
|                                                                      | 24       |
| 1 5                                                                  | 24       |
| 5                                                                    | 26       |
|                                                                      | 28       |
| Fibre Channel disk utility                                           | 28       |
| Select host adapter                                                  | 29       |
|                                                                      |          |
| Appendix B. Adapter operating environment and specifications         | 31       |
|                                                                      |          |
| Appendix C. Getting help and technical assistance                    | 33       |
| Before you call                                                      | 33       |
| Using the documentation                                              | 33       |
| 8                                                                    | 34       |
|                                                                      | 34       |
|                                                                      | 34       |
|                                                                      | 54       |
| Appendix D. Warranty information                                     | 35       |
|                                                                      | 35<br>35 |
|                                                                      | 35<br>35 |
|                                                                      |          |
| <b>2</b> 11                                                          | 36       |
| ,                                                                    | 37       |
| 5                                                                    | 37       |
| ,                                                                    | 38       |
|                                                                      | 38       |
| Part 2 - Country-unique Terms                                        | 40       |
|                                                                      |          |
| Appendix E. Notices                                                  | 47       |
| Edition Notice                                                       | 47       |
|                                                                      | 48       |
|                                                                      | 48       |
|                                                                      | 48       |
|                                                                      | 40<br>49 |
|                                                                      |          |
|                                                                      | 49       |
| <b>o</b>                                                             | 49       |
| •                                                                    | 49       |
|                                                                      | 49       |
| Japanese Voluntary Control Council for Interference (VCCI) statement | 50       |

# Appendix A. Fast!UTIL

This appendix provides detailed configuration information for advanced users who want to customize the configuration of the IBM FAStT Host Adapter and the connected devices. You can configure the adapter using the Fast!UTIL utility. Access Fast!UTIL by pressing Alt+Q during the adapter BIOS initialization (it might take a few seconds for the Fast!UTIL menu to appear). If you have more than one IBM FAStT Host Adapter, Fast!UTIL prompts you to select the adapter you want to configure. After changing the settings, Fast!UTIL restarts your system to load the new parameters.

**Attention:** If the configuration settings are incorrect, your IBM FAStT Host Adapter will not function properly.

Each host adapter has a unique serial number. Take a minute to write down the serial number of the FAStT Host Adapter. In the event that the nonvolatile random access memory (NVRAM) is damaged (see "Scan Fibre Channel devices" on page 28), you will be prompted for the IBM FAStT Host Adapter serial number.

## **Fast!UTIL options**

This section describes the Fast!UTIL options.

### **Configuration settings**

This is the first option on the Fast!UTIL Options menu. These settings configure the Fibre Channel (FC) devices and the IBM FAStT Host Adapter to which they are attached.

#### Host adapter settings

You can access this option from the Configuration Settings menu. The current default settings for the host adapter are listed in Table 1 and are described immediately following the table.

**Note:** The host adapter settings and default values will vary, based on the version of BIOS code installed for the adapter.

| Table 1. Host adapter settings |                     |           |  |  |  |  |  |  |
|--------------------------------|---------------------|-----------|--|--|--|--|--|--|
| Setting                        | Options             | Default   |  |  |  |  |  |  |
| Host adapter BIOS              | Enabled or Disabled | Disabled  |  |  |  |  |  |  |
| Frame size                     | 512, 1024, 2048     | 2048      |  |  |  |  |  |  |
| Loop reset delay               | 0-15 seconds        | 5 seconds |  |  |  |  |  |  |
| Adapter hard loop ID           | Enabled or Disabled | Enabled   |  |  |  |  |  |  |
| Hard loop ID                   | 0–125               | 125       |  |  |  |  |  |  |

 Host adapter BIOS: When this option is set to Disabled, the ROM BIOS on the IBM FAStT Host Adapter is disabled, freeing space in upper memory. The default is Disabled.

- Frame size: Specifies the maximum frame length supported by the IBM FAStT Host Adapter. The default size is 2048. If you are using F-Port (point-to-point) connections, the default is best for maximum performance.
- Loop reset delay: After resetting the loops, the firmware does not initiate any loop activity for the number of seconds specified in this setting. The default is 5 seconds.
- Adapter hard loop ID: Forces the adapter to use the ID specified in the Hard Loop ID setting. The default is Enabled.
- Hard loop ID: When the Adapter Hard Loop ID is set to Enabled, the adapter uses the ID specified in this setting. The default ID is 125.

### Selectable boot settings

You can access this option from the Configuration Settings menu. When this option is set to Enabled, you can select the node name from which you want to start up (boot). When this option is set to Disabled, the Boot ID and Boot LUN parameters have no effect.

**Note:** This option applies only to disk devices; it does not apply to CD-ROMs, tape drives, and other nondisk devices.

#### Adapter hard ID settings

You can access this option from the Configuration Settings menu. It forces the IBM FAStT Host Adapter to use the selected hard ID (0–125).

#### **Restore default settings**

You can access this option from the Configuration Settings menu. It restores the IBM FAStT Host Adapter default settings.

#### **Raw NVRAM data**

This option displays the adapter nonvolatile random access memory (NVRAM) contents in hexadecimal format. This is a troubleshooting tool; you cannot modify the data.

#### Advanced adapter settings

You can access this option from the Configuration Settings menu. The default settings for the host adapter are listed in Table 2 on page 25 and are described immediately following the table.

| Table 2. Advanced adapter settings |                            |             |
|------------------------------------|----------------------------|-------------|
| Setting                            | Options                    | Default     |
| Execution throttle                 | 1–256                      | 256         |
| Fast command posting               | Enabled or Disabled        | Enabled     |
| >4GByte addressing                 | Enabled or Disabled        | Disabled    |
| LUNs per target                    | 0, 8, 16, 32, 64, 128, 256 | 8           |
| Enable LIP reset                   | Yes or No                  | No          |
| Enable LIP full login              | Yes or No                  | Yes         |
| Enable target reset                | Yes or No                  | Yes         |
| Login retry count                  | 0–255                      | 30          |
| Port down retry count              | 0–255                      | 30          |
| Drivers load RISC code             | Enabled or Disabled        | Enabled     |
| Enable database updates            | Yes or No                  | No          |
| Disable database load              | Yes or No                  | No          |
| IOCB allocation                    | 1–512 buffers              | 256 buffers |
| Extended error logging             | Enabled or Disabled        | Disabled    |

- Execution throttle: Specifies the maximum number of commands executing on any one port. When a port reaches its execution throttle, Fast!UTIL does not run any new commands until the current command is completed. The valid options for this setting are 1–256. The default (optimum) is 256.
- **Fast command posting:** Decreases command execution time by minimizing the number of interrupts. The default is Enabled.
- >4GByte addressing: Enable this option when the system has more than 4 GB of memory available. The default is Disabled.
- LUNs per target: Specifies the number of LUNs per target. Multiple logical unit number (LUN) support is typically for redundant array of independent disks (RAID) enclosures that use LUNs to map drives. The default is 8. If you do not need multiple LUN support, set the number of LUNs to 0.
- Enable LIP reset: Determines the type of loop initialization process (LIP) reset that is used when the operating system initiates a bus reset routine. When this option is set to Yes, the device driver initiates a global LIP reset to clear the target device reservations. When this option is set to No, the device driver initiates a global LIP reset with full login. The default is No.
- Enable LIP full login: Instructs the ISP chip to log in to all ports after any LIP. The default is Yes.
- Enable target reset: Enables the drivers to issue a Target Reset command to all devices on the loop when a SCSI Bus Reset command is issued. The default is No.
- Login retry count: Specifies the number of times the software tries to log in to a device. The default is 30 retries.

- **Port down retry count:** Specifies the number of times the software retries a command to a port that is returning port-down status. The default is 30 retries.
- **Drivers load RISC code:** When this option is set to Enabled, the host adapter uses the RISC firmware that is embedded in the software device driver. When this option is set to Disabled, the software device driver loads the RISC firmware found on the system. The default is Enabled.
  - **Note:** To load the embedded device driver software, the device driver being loaded must support this setting. If the driver does not support this setting, the result is the same as if this option is set to Disabled, regardless of the setting. Leaving this option enabled ensures a certified combination of software driver and RISC firmware.
- Enable database updates: When this option is set to Enabled, it allows the software to save the loop configuration information in flash memory as the system powers down. The default is No.
- **Disable database load:** When this option is set to Enabled, the device database is read from the Registry during driver initialization. When this option is set to Disabled, the device database is created dynamically during device driver initialization. The default is No.
  - **Note:** This option usually applies to the Windows NT and Windows 2000 operating environments.
- **IOCB allocation:** Specifies the maximum number of buffers from the firmware buffer pool that are allocated to any one port. The default setting is 256 buffers.
- Extended error logging: Provides additional error and debug information to the operating system. When this option is set to Enabled, events are logged into the Windows NT Event Viewer or Windows 2000 Event Viewer (depending on the environment you are in). The default is Disabled.

### Extended firmware settings

You can access this option from the Configuration Settings menu. The default settings for the host adapter are listed in Table 3 on page 27 and are described immediately following the table.

| Table 3. Extended firmware settings |                     |          |
|-------------------------------------|---------------------|----------|
| Setting                             | Options             | Default  |
| Extended control block              | Enabled or Disabled | Enabled  |
| RIO operation mode                  | 0, 1, 2, 3, 4       | 0        |
| Connection options                  | 0, 1, 2, 3          | 3        |
| NonParticipating hard ID            | Enabled or Disabled | Disabled |
| Class 2 service                     | Enabled or Disabled | Disabled |
| ACK0                                | Enabled or Disabled | Disabled |
| Fibre Channel tape support          | Enabled or Disabled | Disabled |
| Fibre Channel confirm               | Enabled or Disabled | Disabled |
| Command reference<br>number         | Enabled or Disabled | Disabled |
| Read transfer ready                 | Enabled or Disabled | Disabled |
| Response timer                      | 0–255               | 0        |
| Interrupt delay timer               | 0–255               | 0        |

- Extended control block: Enables all other extended firmware settings. The default is Enabled.
- **RIO operation mode:** Specifies the reduced interrupt operation (RIO) modes, if supported by the software device driver. RIO modes enable posting multiple command completions in a single interrupt (see Table 4). The default is 0.

| Table 4. RIO operation modes |                                                          |
|------------------------------|----------------------------------------------------------|
| Option                       | Operation mode                                           |
| 0                            | No multiple responses                                    |
| 1                            | Multiple responses, 16-bit handles, interrupt host       |
| 2                            | Multiple responses, 32-bit handles, interrupt host       |
| 3                            | Multiple responses, 16-bit handles, delay host interrupt |
| 4                            | Multiple responses, 32-bit handles, delay host interrupt |
|                              |                                                          |

• **Connection options:** Defines the type of connection (loop or point-to-point) or connection preference (see Table 5 on page 28). The default is 3.

| Table 5. Connection options |                                           |
|-----------------------------|-------------------------------------------|
| Option                      | Type of connection                        |
| 0                           | Loop only                                 |
| 1                           | Point-to-point only                       |
| 2                           | Loop preferred; otherwise, point-to-point |
| 3                           | Point-to-point; otherwise, loop           |
|                             |                                           |

- NonParticipating hard ID: This setting is reserved. The default is Disabled.
- **Class 2 service:** Enables Class 2 service parameters to be provided during all automatic logins (loop ports). The default is Disabled.
- ACK0: Determines the type of acknowledgment (ACK) used. When this option is set to Enabled, sequence ACK is used. When this option is set to Disabled, frame ACK is used. The default is Disabled.

Note: You must enable the Class 2 service setting to use the ACK0 setting.

- Fibre Channel tape support: This setting is reserved for Fibre Channel tape support. The default is Disabled.
- Fibre Channel confirm: This setting is reserved for Fibre Channel tape support. The default is Disabled.
- **Command reference number:** This setting is reserved for Fibre Channel tape support. The default is Disabled.
- Read transfer ready: This setting is reserved. The default is Disabled.
- **Response timer:** Contains the value (in 100-microsecond increments) used by a timer to limit the wait time for accumulating multiple responses. For example, if this field is 8, the time limit is 800 microseconds. The default is 0.
- Interrupt delay timer: Contains the value (in 100-microsecond increments) used by a timer to set the wait time between accessing (DMA) a set of handles and generating an interrupt. The default is 0.

### Scan Fibre Channel devices

Use this option to scan the Fibre Channel loop and list all the connected devices by loop ID. Information about each device is listed, for example, vendor name, product name, and revision. This information is useful when configuring your IBM FAStT Host Adapter and attached devices.

#### Fibre Channel disk utility

Use this option to scan the Fibre Channel loop bus and list all the connected devices by loop ID. You can select a disk device and perform a low-level format or verify the disk media.

Attention: Performing a low-level format removes all data on the disk.

# Select host adapter

Use this option to select a specific adapter if you have multiple adapters in your system.

# Appendix B. Adapter operating environment and specifications

This appendix contains the IBM FAStT Host Adapter operating environment and specification information.

| Table 6. Adapter operating environment |              |              |  |
|----------------------------------------|--------------|--------------|--|
| Environment                            | Minimum      | Maximum      |  |
| Operating temperature                  | 0°C (32°F)   | 55°C (131°F) |  |
| Storage temperature                    | -20°C (-4°F) | 70°C (158°F) |  |
| Relative humidity (noncondensing)      | 10%          | 90%          |  |
| Storage humidity (noncondensing)       | 5%           | 95%          |  |

| Туре                            | Specification                                                                                                    |
|---------------------------------|----------------------------------------------------------------------------------------------------|
| Host bus                        | Conforms to PCI Local Bus Specification, revision 2.2                                                                                                    |
| PCI signaling environment       | 3.3 V and 5.0 V buses supported                                                                                                    |
| PCI transfer rate               | <ul> <li>264 MB per second maximum burst rate for 33 MHz operation<br/>(ISP2200A chip)</li> <li>Supports dual address bus cycles</li> </ul>                                                                                                    |
| Fibre Channel<br>specifications | <ul> <li>Bus type: fibre optic media (shortwave 50 micron)</li> <li>Bus transfer rate: 100 MB per second maximum (200 full-duplex)</li> <li>Supports both FCP-SCSI and IP protocols</li> <li>Supports point-to-point fabric connection: F-Port Fabric Login</li> <li>Supports FCAL public loop profile: FL-Port Login</li> <li>Supports Fibre Channel services class 2 and 3</li> <li>FCP SCSI initiator and target operation</li> <li>Full-duplex operation</li> </ul> |
| Processor                       | Single chip design that includes a RISC processor, Fibre Channel protocol manager, PCI DMA controller, and 1-gigabit transceivers                                                                                                    |
| Host data transfer              | 64-bit, bus master DMA data transfers to 528 MB per second                                                                                                    |
| RAM                             | 128 KB of SRAM                                                                                                    |
| BIOS ROM                        | 128 KB of flash ROM in two 64 KB, software selectable banks.<br>The flash is field programmable.                                                                                                    |
| NVRAM                           | 256 bytes, field programmable                                                                                                    |
| Onboard DMA                     | Three independent DMA channels: two data and one command.<br>Integrated 4 KB frame buffer FIFO for each data channel                                                                                                    |
| Connectors (external)           | <ul> <li>SC-style connector that supports non-OFC, multimode fibre optic cabling using 1 x 9 fibre optic transceiver module</li> <li>Total cable length cannot exceed 500 meters</li> <li>Two three-position, point-to-point cable (internal)</li> </ul>                                                                                                    |
| Form factor                     | 17.8 cm x 10.7 cm (7.0 in. x 4.2 in.)                                                                                                    |
| Operating power                 | Less than 15 watts                                                                                                    |

| Table 7 (Page 2 of 2). Adapter specifications |                                                                                                    |
|-----------------------------------------------|----------------------------------------------------------------------------------------------------|
| Туре                                          | Specification                                                                                                    |
| Other compliance                              | <ul> <li>PCI 98, including ACPI</li> <li>Less than 28% processor utilization as measured in a TPCC benchmark</li> <li>Operation system support for Windows NT version 4, Windows 2000 version 1, and NetWare version 5.1</li> </ul> |
|                                               | <ul> <li>Worldwide agency compliance as defined for IBM @Server xSeries products</li> <li>100% Plug and Play compatibility with our existing FAStT Fibre Channel RAID Controller</li> </ul>                                         |

# Appendix C. Getting help and technical assistance

If you need help, service, or technical assistance or just want more information about IBM products, you will find a wide variety of sources available from IBM to assist you. This section contains information about where to go for additional information about IBM and IBM products, what to do if you experience a problem with your xSeries<sup>TM</sup> or IntelliStation<sup>®</sup> system, and whom to call for service, if it is necessary.

## Before you call

Before you call, make sure that you have taken these steps to try to solve the problem yourself:

- · Check all cables to make sure that they are connected.
- Check the power switches to make sure that the system is turned on.
- Use the troubleshooting information in your system documentation, and use the diagnostic tools that come with your system.
- Go to the IBM Support Web site at http://www.ibm.com/pc/support/ to check for technical information, hints, tips, and new device drivers.
- Use an IBM discussion forum on the IBM Web site to ask questions.

You can solve many problems without outside assistance by following the troubleshooting procedures that IBM provides in the online help or in the publications that are provided with your system and software. The information that comes with your system also describes the diagnostic tests that you can perform. Most xSeries and IntelliStation systems, operating systems, and programs come with information that contains troubleshooting procedures and explanations of error messages and error codes. If you suspect a software problem, see the information for the operating system or program.

# Using the documentation

Information about your IBM xSeries or IntelliStation system and preinstalled software, if any, is available in the documentation that comes with your system. That documentation includes printed books, online books, README files, and help files. See the troubleshooting information in your system documentation for instructions for using the diagnostic programs. The troubleshooting information or the diagnostic programs might tell you that you need additional or updated device drivers or other software. IBM maintains pages on the World Wide Web where you can get the latest technical information and download device drivers and updates. To access these pages, go to http://www.ibm.com/pc/support/ and follow the instructions. Also, you can order publications through the IBM Publications Ordering System at

http://www.elink.ibmlink.ibm.com/public/applications/publications/cgibin/pbi.cgi.

# Getting help and information from the World Wide Web

On the World Wide Web, the IBM Web site has up-to-date information about IBM xSeries and IntelliStation products, services, and support. The address for IBM xSeries information is http://www.ibm.com/eserver/xseries/. The address for IBM IntelliStation information is http://www.ibm/com/pc/intellistation/.

You can find service information for your IBM products, including supported options, at http://www.ibm.com/pc/support/. If you click **Profile** from the support page, you can create a customized support page. The support page has many sources of information and ways for you to solve problems, including:

- · Diagnosing problems, using the IBM Online Assistant
- · Downloading the latest device drivers and updates for your products
- Viewing Frequently Asked Questions (FAQ)
- · Viewing hints and tips to help you solve problems
- · Participating in IBM discussion forums
- · Setting up e-mail notification of technical updates about your products

#### Software service and support

Through IBM Support Line, you can get telephone assistance, for a fee, with usage, configuration, and software problems with xSeries servers, IntelliStation workstations, and appliances. For information about which products are supported by Support Line in your country or region, go to http://www.ibm.com/services/sl/products/.

For more information about Support Line and other IBM services, go to http://www.ibm.com/services/, or go to http://www.ibm.com/planetwide/ for support telephone numbers.

#### Hardware service and support

You can receive hardware service through IBM Integrated Technology Services or through your IBM reseller, if your reseller is authorized by IBM to provide warranty service. Go to http://www.ibm.com/planetwide/ for support telephone numbers.

In the U.S. and Canada, hardware service and support is available 24 hours a day, 7 days a week. In the U.K., these services are available Monday through Friday, from 9 a.m. to 6 p.m.

# Appendix D. Warranty information

This section contains the warranty period for your product and the service and support that are provided by your warranty.

### Warranty period

The warranty period varies by machine type and country or region.

Contact your place of purchase for warranty service information. Some IBM Machines are eligible for on-site warranty service depending on the country or region where service is performed.

Prior to on-site warranty service, you are required to go through problem determination with an IBM service specialist call center technician.

A warranty period of 3 years on parts and 1 year on labor means that IBM will provide warranty service without charge for:

- 1. parts and labor during the first year of the warranty period
- parts only, on an exchange basis, in the second and third years of the warranty period. IBM will charge you for any labor it provides in performance of the repair or replacement.

The IBM Machine Warranties Web site at

http://www.ibm.com/servers/support/machine\_warranties/ contains a worldwide overview of the IBM Statement of Limited Warranty for IBM Machines, a glossary of terms used in the Statement of Limited Warranty, Frequently Asked Questions (FAQ), and links to Product Support Web pages. The IBM Statement of Limited Warranty is available from this Web site in 29 languages in Portable Document Format (PDF).

Machine - IBM FAStT Host Adapter Warranty period - Three Years

## **Problem determination**

Prior to on-site warranty service, you are required to go through problem determination with an IBM service specialist call center technician. The service specialist will run diagnostic tests on the hardware and check the software.

#### **Running diagnostics**

The IBM service specialist will help you determine whether your equipment is functioning as specified. It might be necessary to isolate the failing xSeries<sup>™</sup>, Netfinity<sup>®</sup>, or IntelliStation<sup>®</sup> system; IBM component; or both from any active production environment to run diagnostics and perform defect-isolation programs. You are responsible for making the system, IBM component, or both available for running diagnostics and defect-isolation programs.

#### **Checking software**

The IBM service specialist will help you ensure that the correct BIOS code, firmware, device drivers, and other supporting IBM software are installed and correctly configured. It might be necessary to manually gather information about the relevant software levels or run IBM-approved utility programs to gather this information. It might be necessary to isolate the failing system from any active production environment to gather this information. You are responsible, with assistance from the service specialist, for gathering this information. The IBM Statement of Limited Warranty does not include on-site assistance with this activity.

#### Warranty service and support

With the original purchase of an IBM xSeries or IntelliStation system, you have access to extensive support. During the IBM Machine warranty period, you may call IBM or your reseller for problem-determination assistance under the terms of the IBM Statement of Limited Warranty.

The following services are available during the warranty period:

- **Problem determination** Trained personnel are available to assist you with determining if you have a hardware problem and deciding what action is necessary to fix the problem.
- **IBM hardware repair** If the problem is determined to be caused by IBM hardware under warranty, trained service personnel are available to provide the applicable level of service, either on-site or at an IBM service center as determined by IBM.
- Engineering Change management Occasionally, there might be changes that are required after a product has been shipped from IBM. In those instances, IBM will make Engineering Changes (ECs) available that apply to your hardware.
- **Customer replaceable units (CRUs)** Some parts of IBM xSeries and IntelliStation systems are designated as customer replaceable units. IBM ships CRUs to you for replacement by you. CRUs include keyboards, monitors, memory, diskette drives, hard disk drives, and mice (this list is not inclusive of all CRUs).

The following items are not covered under warranty service:

- Replacement or use of non-IBM parts. All IBM parts contain a 7-character identification in the format IBM FRU XXXXXXX.
- Identification of software problem sources.
- Installation of customer replaceable units (CRUs).
- Installation and configuration of BIOS code, firmware, or device drivers that are designated as customer installable.

See the IBM Statement of Limited Warranty for a full explanation of IBM warranty terms. Be sure to retain your proof of purchase to obtain warranty service.

Please have the following information ready when you call:

- The machine type and model of your IBM hardware product (if available)
- · Serial numbers of your IBM hardware products

- A description of the problem
- The exact wording of any error messages
- · Hardware and software configuration information

# **International Warranty Service**

If you travel with your xSeries or IntelliStation system or relocate it to a country or region where your system is sold and serviced by IBM or IBM resellers authorized to perform warranty service, International Warranty Service (IWS) is available during the warranty period. Eligible IBM systems are identified by their four-digit machine types.

You can obtain IWS through the service delivery method (such as depot, carry-in, or on-site) provided in the servicing country or region. Service methods and procedures vary by country or region, and some service or parts might not be available in all countries and regions. Service centers in certain countries or regions might not be able to service all models of a particular machine type. In addition, some countries or regions might have fees and restrictions that apply at the time of service.

To determine whether your system is eligible for IWS, go to http://www.ibm.com/pc/support/ and click **Warranty lookup**.

# **Purchasing additional services**

During and after the warranty period, you can purchase additional services, such as support for IBM and non-IBM hardware, operating system, and application programs; network setup and configuration; upgraded or extended hardware repair services; and custom installations. Service availability and service name might vary by country or region.

For more information about these services, contact your IBM marketing representative.

# **IBM Statement of Limited Warranty**

Z125-4753-06 8/2000

# Part 1 - General Terms

This Statement of Limited Warranty includes Part 1 - General Terms and Part 2 -Country-unique Terms. The terms of Part 2 replace or modify those of Part 1. The warranties provided by IBM in this Statement of Limited Warranty apply only to Machines you purchase for your use, and not for resale, from IBM or your reseller. The term "Machine" means an IBM machine, its features, conversions, upgrades, elements, or accessories, or any combination of them. The term "Machine" does not include any software programs, whether pre-loaded with the Machine, installed subsequently or otherwise. Unless IBM specifies otherwise, the following warranties apply only in the country where you acquire the Machine. Nothing in this Statement of Limited Warranty affects any statutory rights of consumers that cannot be waived or limited by contract. If you have any questions, contact IBM or your reseller.

#### The IBM Warranty for Machines

IBM warrants that each Machine 1) is free from defects in materials and workmanship and 2) conforms to IBM's Official Published Specifications ("Specifications"). The warranty period for a Machine is a specified, fixed period commencing on its Date of Installation. The date on your sales receipt is the Date of Installation unless IBM or your reseller informs you otherwise.

If a Machine does not function as warranted during the warranty period, and IBM or your reseller are unable to either 1) make it do so or 2) replace it with one that is at least functionally equivalent, you may return it to your place of purchase and your money will be refunded.

#### **Extent of Warranty**

The warranty does not cover the repair or exchange of a Machine resulting from misuse, accident, modification, unsuitable physical or operating environment, improper maintenance by you, or failure caused by a product for which IBM is not responsible. The warranty is voided by removal or alteration of Machine or parts identification labels.

THESE WARRANTIES ARE YOUR EXCLUSIVE WARRANTIES AND REPLACE ALL OTHER WARRANTIES OR CONDITIONS, EXPRESS OR IMPLIED, INCLUDING, BUT NOT LIMITED TO, THE IMPLIED WARRANTIES OR CONDITIONS OF MERCHANTABILITY AND FITNESS FOR A PARTICULAR PURPOSE. THESE WARRANTIES GIVE YOU SPECIFIC LEGAL RIGHTS AND YOU MAY ALSO HAVE OTHER RIGHTS WHICH VARY FROM JURISDICTION TO JURISDICTION. SOME JURISDICTIONS DO NOT ALLOW THE EXCLUSION OR LIMITATION OF EXPRESS OR IMPLIED WARRANTIES, SO THE ABOVE EXCLUSION OR LIMITATION MAY NOT APPLY TO YOU. IN THAT EVENT, SUCH WARRANTIES ARE LIMITED IN DURATION TO THE WARRANTY PERIOD. NO WARRANTIES APPLY AFTER THAT PERIOD.

#### Items Not Covered by Warranty

IBM does not warrant uninterrupted or error-free operation of a Machine.

Any technical or other support provided for a Machine under warranty, such as assistance via telephone with "how-to" questions and those regarding Machine set-up and installation, will be provided **WITHOUT WARRANTIES OF ANY KIND**.

#### Warranty Service

To obtain warranty service for a Machine, contact IBM or your reseller. If you do not register your Machine with IBM, you may be required to present proof of purchase.

During the warranty period, IBM or your reseller, if approved by IBM to provide warranty service, provides without charge certain types of repair and exchange service to keep Machines in, or restore them to, conformance with their Specifications. IBM or your reseller will inform you of the available types of service for a Machine based on its country of installation. At its discretion, IBM or your reseller will 1) either repair or exchange the failing Machine and 2) provide the service either at your location or a service center. IBM or your reseller will also manage and install selected engineering changes that apply to the Machine.

Some parts of IBM Machines are designated as Customer Replaceable Units (called "CRUs"), e.g., keyboards, memory, or hard disk drives. IBM ships CRUs to you for replacement by you. You must return all defective CRUs to IBM within 30 days of your receipt of the replacement CRU. You are responsible for downloading designated Machine Code and Licensed Internal Code updates from an IBM Internet Web site or from other electronic media, and following the instructions that IBM provides.

When warranty service involves the exchange of a Machine or part, the item IBM or your reseller replaces becomes its property and the replacement becomes yours. You represent that all removed items are genuine and unaltered. The replacement may not be new, but will be in good working order and at least functionally equivalent to the item replaced. The replacement assumes the warranty service status of the replaced item. Many features, conversions, or upgrades involve the removal of parts and their return to IBM. A part that replaces a removed part will assume the warranty service status of the removed part.

Before IBM or your reseller exchanges a Machine or part, you agree to remove all features, parts, options, alterations, and attachments not under warranty service.

#### You also agree to

- 1. ensure that the Machine is free of any legal obligations or restrictions that prevent its exchange;
- 2. obtain authorization from the owner to have IBM or your reseller service a Machine that you do not own; and
- 3. where applicable, before service is provided:
  - a. follow the problem determination, problem analysis, and service request procedures that IBM or your reseller provides;
  - b. secure all programs, data, and funds contained in a Machine;
  - c. provide IBM or your reseller with sufficient, free, and safe access to your facilities to permit them to fulfill their obligations; and
  - d. inform IBM or your reseller of changes in a Machine's location.

IBM is responsible for loss of, or damage to, your Machine while it is 1) in IBM's possession or 2) in transit in those cases where IBM is responsible for the transportation charges.

Neither IBM nor your reseller is responsible for any of your confidential, proprietary or personal information contained in a Machine which you return to IBM or your reseller for any reason. You should remove all such information from the Machine prior to its return.

#### Limitation of Liability

Circumstances may arise where, because of a default on IBM's part or other liability, you are entitled to recover damages from IBM. In each such instance, regardless of the basis on which you are entitled to claim damages from IBM (including fundamental breach, negligence, misrepresentation, or other contract or tort claim), except for any liability that cannot be waived or limited by applicable laws, IBM is liable for no more than

- 1. damages for bodily injury (including death) and damage to real property and tangible personal property; and
- 2. the amount of any other actual direct damages, up to the charges (if recurring, 12 months' charges apply) for the Machine that is subject of the claim. For purposes of this item, the term "Machine" includes Machine Code and Licensed Internal Code.

This limit also applies to IBM's suppliers and your reseller. It is the maximum for which IBM, its suppliers, and your reseller are collectively responsible.

UNDER NO CIRCUMSTANCES IS IBM LIABLE FOR ANY OF THE FOLLOWING: 1) THIRD-PARTY CLAIMS AGAINST YOU FOR DAMAGES (OTHER THAN THOSE UNDER THE FIRST ITEM LISTED ABOVE); 2) LOSS OF, OR DAMAGE TO, YOUR RECORDS OR DATA; OR 3) SPECIAL, INCIDENTAL, OR INDIRECT DAMAGES OR FOR ANY ECONOMIC CONSEQUENTIAL DAMAGES, LOST PROFITS OR LOST SAVINGS, EVEN IF IBM, ITS SUPPLIERS OR YOUR RESELLER IS INFORMED OF THEIR POSSIBILITY. SOME JURISDICTIONS DO NOT ALLOW THE EXCLUSION OR LIMITATION OF INCIDENTAL OR CONSEQUENTIAL DAMAGES, SO THE ABOVE LIMITATION OR EXCLUSION MAY NOT APPLY TO YOU.

#### **Governing Law**

Both you and IBM consent to the application of the laws of the country in which you acquired the Machine to govern, interpret, and enforce all of your and IBM's rights, duties, and obligations arising from, or relating in any manner to, the subject matter of this Agreement, without regard to conflict of law principles.

# Part 2 - Country-unique Terms

#### BRAZIL

**Governing Law:** The following is added after the first sentence: Any litigation arising from this Agreement will be settled exclusively by the court of Rio de Janeiro.

#### **NORTH AMERICA**

**Warranty Service:** *The following is added to this Section:* To obtain warranty service from IBM in Canada or the United States, call 1-800-IBM-SERV (426-7378).

#### CANADA

**Governing Law:** The following replaces "laws of the country in which you acquired the Machine" in the first sentence: laws in the Province of Ontario.

#### **UNITED STATES**

**Governing Law:** The following replaces "laws of the country in which you acquired the Machine" in the first sentence: laws of the State of New York.

#### ASIA PACIFIC

#### AUSTRALIA

**The IBM Warranty for Machines:** The following paragraph is added to this Section:

The warranties specified in this Section are in addition to any rights you may have under the Trade Practices Act 1974 or other similar legislation and are only limited to the extent permitted by the applicable legislation.

#### Limitation of Liability: The following is added to this Section:

Where IBM is in breach of a condition or warranty implied by the Trade Practices Act 1974 or other similar legislation, IBM's liability is limited to the repair or replacement of the goods or the supply of equivalent goods. Where that condition or warranty relates to right to sell, quiet possession or clear title, or the goods are of a kind ordinarily acquired for personal, domestic or household use or consumption, then none of the limitations in this paragraph apply.

**Governing Law:** The following replaces "laws of the country in which you acquired the Machine" in the first sentence: laws of the State or Territory.

#### CAMBODIA, LAOS, AND VIETNAM

**Governing Law:** The following replaces "laws of the country in which you acquired the Machine" in the first sentence: laws of the State of New York.

#### The following is added to this Section:

Disputes and differences arising out of or in connection with this Agreement shall be finally settled by arbitration which shall be held in Singapore in accordance with the rules of the International Chamber of Commerce (ICC). The arbitrator or arbitrators designated in conformity with those rules shall have the power to rule on their own competence and on the validity of the Agreement to submit to arbitration. The arbitration award shall be final and binding for the parties without appeal and the arbitral award shall be in writing and set forth the findings of fact and the conclusions of law. All proceedings shall be conducted, including all documents presented in such proceedings, in the English language. The number of arbitrators shall be three, with each side to the dispute being entitled to appoint one arbitrator.

The two arbitrators appointed by the parties shall appoint a third arbitrator before proceeding upon the reference. The third arbitrator shall act as chairman of the proceedings. Vacancies in the post of chairman shall be filled by the president of the ICC. Other vacancies shall be filled by the respective nominating party. Proceedings shall continue from the stage they were at when the vacancy occurred.

If one of the parties refuses or otherwise fails to appoint an arbitrator within 30 days of the date the other party appoints its, the first appointed arbitrator shall be the sole arbitrator, provided that the arbitrator was validly and properly appointed.

The English language version of this Agreement prevails over any other language version.

#### HONG KONG AND MACAU

**Governing Law:** The following replaces "laws of the country in which you acquired the Machine" in the first sentence: laws of Hong Kong Special Administrative Region.

#### INDIA

Limitation of Liability: The following replaces items 1 and 2 of this Section:

- 1. liability for bodily injury (including death) or damage to real property and tangible personal property will be limited to that caused by IBM's negligence;
- 2. as to any other actual damage arising in any situation involving nonperformance by IBM pursuant to, or in any way related to the subject of this Statement of Limited Warranty, IBM's liability will be limited to the charge paid by you for the individual Machine that is the subject of the claim.

#### JAPAN

**Governing Law:** The following sentence is added to this Section: Any doubts concerning this Agreement will be initially resolved between us in good faith and in accordance with the principle of mutual trust.

#### NEW ZEALAND

# **The IBM Warranty for Machines:** The following paragraph is added to this Section:

The warranties specified in this Section are in addition to any rights you may have under the Consumer Guarantees Act 1993 or other legislation which cannot be excluded or limited. The Consumer Guarantees Act 1993 will not apply in respect of any goods which IBM provides, if you require the goods for the purposes of a business as defined in that Act.

#### Limitation of Liability: The following is added to this Section:

Where Machines are not acquired for the purposes of a business as defined in the Consumer Guarantees Act 1993, the limitations in this Section are subject to the limitations in that Act.

#### **PEOPLE'S REPUBLIC OF CHINA (PRC)**

#### Governing Law: The following replaces this Section:

Both you and IBM consent to the application of the laws of the State of New York (except when local law requires otherwise) to govern, interpret, and enforce all your and IBM's rights, duties, and obligations arising from, or relating in any manner to, the subject matter of this Agreement, without regard to conflict of law principles.

Any disputes arising from or in connection with this Agreement will first be resolved by friendly negotiations, failing which either of us has the right to submit the dispute to the China International Economic and Trade Arbitration Commission in Beijing, the PRC, for arbitration in accordance with its arbitration rules in force at the time. The arbitration tribunal will consist of three arbitrators. The language to be used therein will be English and Chinese. An arbitral award will be final and binding on all the parties, and will be enforceable under the Convention on the Recognition and Enforcement of Foreign Arbitral Awards (1958).

The arbitration fee will be borne by the losing party unless otherwise determined by the arbitral award.

During the course of arbitration, this Agreement will continue to be performed except for the part which the parties are disputing and which is undergoing arbitration.

#### EUROPE, MIDDLE EAST, AFRICA (EMEA)

#### THE FOLLOWING TERMS APPLY TO ALL EMEA COUNTRIES:

The terms of this Statement of Limited Warranty apply to Machines purchased from IBM or an IBM reseller.

#### Warranty Service:

If you purchase an IBM Machine in Austria, Belgium, Denmark, Estonia, Finland, France, Germany, Greece, Iceland, Ireland, Italy, Latvia, Lithuania, Luxembourg, Netherlands, Norway, Portugal, Spain, Sweden, Switzerland or United Kingdom, you may obtain warranty service for that Machine in any of those countries from either (1) an IBM reseller approved to perform warranty service or (2) from IBM. If you purchase an IBM Personal Computer Machine in Albania, Armenia, Belarus, Bosnia and Herzegovina, Bulgaria, Croatia, Czech Republic, Georgia, Hungary, Kazakhstan, Kirghizia, Federal Republic of Yugoslavia, Former Yugoslav Republic of Macedonia (FYROM), Moldova, Poland, Romania, Russia, Slovak Republic, Slovenia, or Ukraine, you may obtain warranty service for that Machine in any of those countries from either (1) an IBM reseller approved to perform warranty service or (2) from IBM.

If you purchase an IBM Machine in a Middle Eastern or African country, you may obtain warranty service for that Machine from the IBM entity within the country of purchase, if that IBM entity provides warranty service in that country, or from an IBM reseller, approved by IBM to perform warranty service on that Machine in that country. Warranty service in Africa is available within 50 kilometers of an IBM authorized service provider. You are responsible for transportation costs for Machines located outside 50 kilometers of an IBM authorized service provider.

#### Governing Law:

The applicable laws that govern, interpret and enforce rights, duties, and obligations of each of us arising from, or relating in any manner to, the subject matter of this Statement, without regard to conflict of laws principles, as well as Country-unique terms and competent court for this Statement are those of the country in which the warranty service is being provided, except that in 1) Albania, Bosnia-Herzegovina, Bulgaria, Croatia, Hungary, Former Yugoslav Republic of Macedonia, Romania, Slovakia, Slovenia, Armenia, Azerbaijan, Belarus, Georgia, Kazakhstan, Kyrgyzstan, Moldova, Russia, Tajikistan, Turkmenistan, Ukraine, and Uzbekistan, the laws of Austria apply; 2) Estonia, Latvia, and Lithuania, the laws of Finland apply; 3) Algeria, Benin, Burkina Faso, Cameroon, Cape Verde, Central African Republic, Chad, Congo, Djibouti, Democratic Republic of Congo, Equatorial Guinea, France, Gabon, Gambia, Guinea, Guinea-Bissau, Ivory Coast, Lebanon, Mali, Mauritania, Morocco, Niger, Senegal, Togo, and Tunisia, this Agreement will be construed and the legal relations between the parties will be determined in accordance with the French laws and all disputes arising out of this Agreement or related to its violation or execution, including summary proceedings, will be settled exclusively by the Commercial Court of Paris; 4) Angola, Bahrain, Botswana, Burundi, Egypt, Eritrea, Ethiopia, Ghana, Jordan, Kenya, Kuwait, Liberia, Malawi, Malta, Mozambigue, Nigeria, Oman, Pakistan, Qatar, Rwanda, Sao Tome, Saudi Arabia, Sierra Leone, Somalia, Tanzania, Uganda, United Arab Emirates, United Kingdom, West Bank/Gaza, Yemen, Zambia, and Zimbabwe, this Agreement will be governed by English Law and disputes relating to it will be submitted to the exclusive jurisdiction of the English courts; and 5) in Greece, Israel, Italy, Portugal, and Spain any legal claim arising out of this Statement will be brought before, and finally settled by, the competent court of Athens, Tel Aviv, Milan, Lisbon, and Madrid, respectively.

#### THE FOLLOWING TERMS APPLY TO THE COUNTRY SPECIFIED:

#### AUSTRIA AND GERMANY

**The IBM Warranty for Machines:** The following replaces the first sentence of the first paragraph of this Section:

The warranty for an IBM Machine covers the functionality of the Machine for its normal use and the Machine's conformity to its Specifications.

The following paragraphs are added to this Section:

The minimum warranty period for Machines is six months. In case IBM or your reseller is unable to repair an IBM Machine, you can alternatively ask for a partial refund as far as justified by the reduced value of the unrepaired Machine or ask for a cancellation of the respective agreement for such Machine and get your money refunded.

Extent of Warranty: The second paragraph does not apply.

**Warranty Service:** *The following is added to this Section:* During the warranty period, transportation for delivery of the failing Machine to IBM will be at IBM's expense.

**Limitation of Liability:** *The following paragraph is added to this Section:* The limitations and exclusions specified in the Statement of Limited Warranty will not apply to damages caused by IBM with fraud or gross negligence and for express warranty.

The following sentence is added to the end of item 2:

IBM's liability under this item is limited to the violation of essential contractual terms in cases of ordinary negligence.

#### EGYPT

**Limitation of Liability:** *The following replaces item 2 in this Section:* as to any other actual direct damages, IBM's liability will be limited to the total amount you paid for the Machine that is the subject of the claim. For purposes of this item, the term "Machine" includes Machine Code and Licensed Internal Code.

Applicability of suppliers and resellers (unchanged).

#### FRANCE

**Limitation of Liability:** The following replaces the second sentence of the first paragraph of this Section:

In such instances, regardless of the basis on which you are entitled to claim damages from IBM, IBM is liable for no more than: *(items 1 and 2 unchanged)*.

#### IRELAND

Extent of Warranty: The following is added to this Section:

Except as expressly provided in these terms and conditions, all statutory conditions, including all warranties implied, but without prejudice to the generality of the foregoing all warranties implied by the Sale of Goods Act 1893 or the Sale of Goods and Supply of Services Act 1980 are hereby excluded.

**Limitation of Liability:** The following replaces items one and two of the first paragraph of this Section:

- 1. death or personal injury or physical damage to your real property solely caused by IBM's negligence; and
- 2. the amount of any other actual direct damages, up to 125 percent of the charges (if recurring, the 12 months' charges apply) for the Machine that is the subject of the claim or which otherwise gives rise to the claim.

Applicability of suppliers and resellers (unchanged).

The following paragraph is added at the end of this Section: IBM's entire liability and your sole remedy, whether in contract or in tort, in respect of any default shall be limited to damages.

#### ITALY

**Limitation of Liability:** The following replaces the second sentence in the first paragraph:

In each such instance unless otherwise provided by mandatory law, IBM is liable for no more than:

- 1. (unchanged)
- as to any other actual damage arising in all situations involving nonperformance by IBM pursuant to, or in any way related to the subject matter of this Statement of Warranty, IBM's liability, will be limited to the total amount you paid for the Machine that is the subject of the claim.

#### Applicability of suppliers and resellers (unchanged).

The following replaces the third paragraph of this Section: Unless otherwise provided by mandatory law, IBM and your reseller are not liable for any of the following: *(items 1 and 2 unchanged)* 3) indirect damages, even if IBM or your reseller is informed of their possibility.

#### SOUTH AFRICA, NAMIBIA, BOTSWANA, LESOTHO AND SWAZILAND

**Limitation of Liability:** The following is added to this Section: IBM's entire liability to you for actual damages arising in all situations involving

nonperformance by IBM in respect of the subject matter of this Statement of Warranty will be limited to the charge paid by you for the individual Machine that is the subject of your claim from IBM.

#### UNITED KINGDOM

**Limitation of Liability:** The following replaces items 1 and 2 of the first paragraph of this Section:

- 1. death or personal injury or physical damage to your real property solely caused by IBM's negligence;
- 2. the amount of any other actual direct damages or loss, up to 125 percent of the charges (if recurring, the 12 months' charges apply) for the Machine that is the subject of the claim or which otherwise gives rise to the claim;

#### The following item is added to this paragraph:

3. breach of IBM's obligations implied by Section 12 of the Sale of Goods Act 1979 or Section 2 of the Supply of Goods and Services Act 1982.

Applicability of suppliers and resellers (unchanged).

The following is added to the end of this Section:

IBM's entire liability and your sole remedy, whether in contract or in tort, in respect of any default shall be limited to damages.

# **Appendix E. Notices**

IBM may not offer the products, services, or features discussed in this document in other countries. Consult your local IBM representative for information on the products and services currently available in your area. Any reference to an IBM product, program, or service is not intended to state or imply that only that IBM product, program, or service may be used. Any functionally equivalent product, program, or service that does not infringe any IBM intellectual property right may be used instead. However, it is the user's responsibility to evaluate and verify the operation of any non-IBM product, program, or service.

IBM may have patents or pending patent applications covering subject matter described in this document. The furnishing of this document does not give you any license to these patents. You can send license inquiries, in writing, to:

IBM Director of Licensing IBM Corporation North Castle Drive Armonk, NY 10504-1785 U.S.A.

INTERNATIONAL BUSINESS MACHINES CORPORATION PROVIDES THIS PUBLICATION "AS IS" WITHOUT WARRANTY OF ANY KIND, EITHER EXPRESS OR IMPLIED, INCLUDING, BUT NOT LIMITED TO, THE IMPLIED WARRANTIES OF NON-INFRINGEMENT, MERCHANTABILITY OR FITNESS FOR A PARTICULAR PURPOSE. Some jurisdictions do not allow disclaimer of express or implied warranties in certain transactions; therefore, this statement may not apply to you.

This information could include technical inaccuracies or typographical errors. Changes are periodically made to the information herein; these changes will be incorporated in new editions of the publication. IBM may make improvements and/or changes in the product(s) and/or the program(s) described in this publication at any time without notice.

Any references in this information to non-IBM Web sites are provided for convenience only and do not in any manner serve as an endorsement of those Web sites. The materials at those Web sites are not part of the materials for this IBM product and use of those Web sites is at your own risk.

IBM may use or distribute any of the information you supply in any way it believes appropriate without incurring any obligation to you.

## **Edition Notice**

© COPYRIGHT INTERNATIONAL BUSINESS MACHINES CORPORATION, 1998, 2002. All rights reserved.

Note to U.S. Government Users — Documentation related to restricted rights — Use, duplication or disclosure is subject to restrictions set forth in GSA ADP Schedule Contract with IBM Corp.

# Trademarks

The following terms are trademarks of International Business Machines Corporation in the United States, other countries, or both:

IBM IntelliStation Netfinity e-business logo xSeries

Microsoft, Windows, and Windows NT are trademarks of Microsoft Corporation in the United States, other countries, or both.

Intel is a trademark of Intel Corporation in the United States, other countries, or both.

UNIX is a registered trademark of The Open Group in the United States and other countries.

Other company, product, or service names may be the trademarks or service marks of others.

# **Electronic emission notices**

#### Federal Communications Commission (FCC) Statement

**Note:** This equipment has been tested and found to comply with the limits for a Class A digital device, pursuant to Part 15 of the FCC Rules. These limits are designed to provide reasonable protection against harmful interference when the equipment is operated in a commercial environment. This equipment generates, uses, and can radiate radio frequency energy and, if not installed and used in accordance with the instruction manual, may cause harmful interference to radio communications. Operation of this equipment in a residential area is likely to cause harmful interference, in which case the user will be required to correct the interference at his own expense.

Properly shielded and grounded cables and connectors must be used in order to meet FCC emission limits. IBM is not responsible for any radio or television interference caused by using other than recommended cables and connectors or by unauthorized changes or modifications to this equipment. Unauthorized changes or modifications could void the user's authority to operate the equipment.

This device complies with Part 15 of the FCC Rules. Operation is subject to the following two conditions: (1) this device may not cause harmful interference, and (2) this device must accept any interference received, including interference that may cause undesired operation.

# Industry Canada Class A emission compliance statement

This Class A digital apparatus complies with Canadian ICES-003.

#### Avis de conformité à la réglementation d'Industrie Canada

Cet appareil numérique de classe A est conforme à la norme NMB-003 du Canada.

### Australia and New Zealand Class A statement

**Attention:** This is a Class A product. In a domestic environment this product may cause radio interference in which case the user may be required to take adequate measures.

# United Kingdom telecommunications safety requirement Notice to Customers

This apparatus is approved under approval number NS/G/1234/J/100003 for indirect connection to public telecommunication systems in the United Kingdom.

### **European Union EMC Directive conformance statement**

This product is in conformity with the protection requirements of EU Council Directive 89/336/EEC on the approximation of the laws of the Member States relating to electromagnetic compatibility. IBM cannot accept responsibility for any failure to satisfy the protection requirements resulting from a nonrecommended modification of the product, including the fitting of non-IBM option cards.

This product has been tested and found to comply with the limits for Class A Information Technology Equipment according to CISPR 22/European Standard EN 55022. The Limits for Class A equipment were derived for commercial and industrial environments to provide reasonable protection against interference with licensed communication equipment.

**Attention:** This is a Class A product. In a domestic environment this product may cause radio interference in which case the user may be required to take adequate measures.

## Taiwan electrical emission statement

警告使用者: 這是甲類的資訊產品,在 居住的環境中使用時,可 能會造成射頻干擾,在這 種情形下,使用者會被要 求採取某些適當的對策。

# Japanese Voluntary Control Council for Interference (VCCI) statement

この装置は、情報処理装置等電波障害自主規制協議会(VCCI)の基準に 基づくクラスA情報技術装置です。この装置を家庭環境で使用すると電波妨害を 引き起こすことがあります。この場合には使用者が適切な対策を講ずるよう要求 されることがあります。

# Index

# Α

about this book ix adapter installing 5 installing the IBM FAStT Host Adapter 6 operating environment 31 overview 3 preinstallation procedures 5 specifications 31 adapter features 3 adding Windows 2000 device driver 17 Windows NT device driver 16

# В

before you begin installing device drivers 13

# С

cables removing vi safety vii caution handling static-sensitive devices 5 connecting cables vii

# D

device static-sensitive, handling 5 device drivers, before you begin installing 13 disconnecting cables vii

# Ε

electrical safety vii electronic emission notices 48

# F

Fast!UTIL utility 23 Fibre Channel adapter features 3 what is it 3 files, Novell NetWare device driver 19

# G

getting help and technical assistance 33

# Η

handling static-sensitive devices 5 hardware installation 1 help and technical assistance, getting 33

# 

installing Novell NetWare device driver 19 the FAStT Host Adapter 5 Windows NT and Windows 2000 device drivers 15

# Ν

notices electronic emission 48 in this book x product 47 safety information v trademarks 48 Novell NetWare device driver files and parameters 19 installing 19

# 0

options, Fast!UTIL 23 overview, adapter 3 overview, software 13

# Ρ

parameters, Novell NetWare device driver 19 preface ix problem solving 9 product notices 47

# R

removing, cables vi

# S

software installation 11 software, overview 13 solving problems 9 specifications adapter 31 static-sensitive devices, handling 5

# Т

tools for installation 5 trademarks 48 troubleshooting 9

# U

updating Windows 2000 device driver 18 Windows NT device driver 17

# W

what you need for the adapter installation 5
Windows 2000 device driver adding to a previously installed system 17 updating 18
Windows NT and Windows 2000 device drivers installing 15
Windows NT device driver adding to a previously installed system 16 updating 17

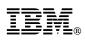

Part Number: 59P5712

Printed in U.S.A.

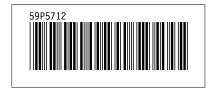